**المستوى الخامس**

**الدرس 1**

# **[ما هو جدول البيانات؟](https://ruaad.com/)**

## **وصف الدرس**

**الوحدة 1**

الغـرض العـام مـن هـذا الـدرس هـو فهـم الطلبـة لمفهـوم جـداول البيانـات. سـوف .<br>يتعرف الطلبة على جداول البيانات وكيف يمكنهم استخدامها في الحياة اليومية. ًأخيرًا، سيستخدم الطلبة جداول البيانات وسيكتشفون المحتويات الأساسية لها.

## **ما سيتعلمه الطالب**

 المقصود بجداول البيانات ومتى يتم استخدامها.

#### **نتاجات التعلم**

 كيفية إنشاء جدول بيانات لتنظيم البيانات.

### **المصطلحات**

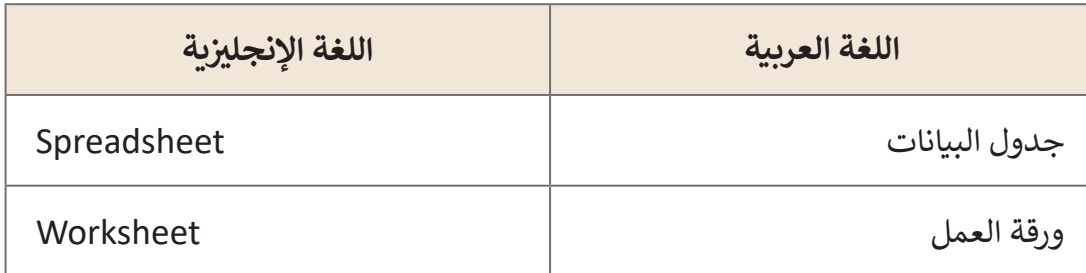

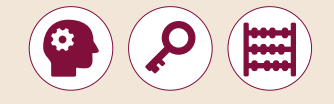

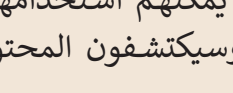

# **التحديات المتوقعة**

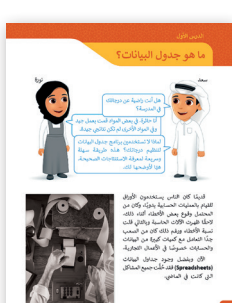

 قـد يواجـه الطلبـة صعوبـة فـي فهـم جـدول البيانـات، حيـث سـتكون هـذه هـي المـرة األولـى التـي يسـتخدمون فيهـا برنامـج **Excel Microsoft**. يسـاعد اسـتخدام التعريـف الموجـود فـي كتـاب الطالـب الطلبـة علـى فهـم أن جـداول البيانـات يمكـن أن تسـاعدنا فـي إجـراء العمليـات الحسـابية أو تنظيـم البيانـات وإظهارهـا.

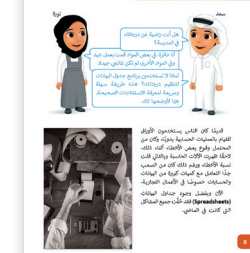

> قـد لا يـدرك الطلبـة أن اسـتخدام جـداول البيانـات هـو أفضل مـن ◘ اسـتخدام اآلالت الحاسـبة إلجـراء العمليـات الحسـابية. سـاعدهم علـى إدراك أن أحـد فوائـد اسـتخدام جـداول البيانـات هـو أنـه بإمكانهـم مراجعـة عملهـم والتحقـق منـه بدقـة.

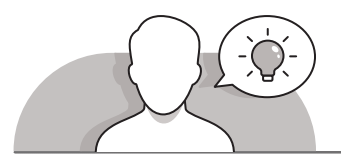

## **التمهيد**

يمكنك تقديم هـدف الـدرس من خلال تحفيز اهتمام الطلبة لفهم مبدأ جـداول البيانات .<br>واستخداماتها في الحياة اليومية.

- يمكنك البدء بطرح أسئلة على الطلبة، مثل:
- هل تقومون باجراء العمليات الحسابية باليد أو بواسطة اآللة الحاسبة؟
- مـاذا يحـدث عندمـا ترتكـب خطـأ حسـابي؟ هـل يمكنـك حفـظ عملـك ومراجعتـه فـي وقت لاحق؟
	- كيف تنظم برنامجك اليومي أو األسبوعي؟
	- هل تستخدم الجداول لتنظيم جدولك الزمني؟
- لمساعدة الطلبة على فهم الفرق بين الآلات الحاسبة وجداول البيانات، أعطهم الآلات الحاسبة واطلب منهم القيام ببعض العمليات الحسابية وبعد ذلك أطلب منهم أداء مهام مثـل حفـظ نتائـج العمليـات الحسـابية الخاصـة بهـم أو تنظيمهـا فـي جـداول.
- ً> يمكنك أيضًا استخدام الصور في التمرين التاسـع صفحـة 18 من كتاب الطالب لمناقشـة [الوظائـف فـي الحيـاة اليوميـة حيـث يمكـن لألشـخاص االسـتفادة مـن جـداول البيانـات.](https://ruaad.com/)

**1**

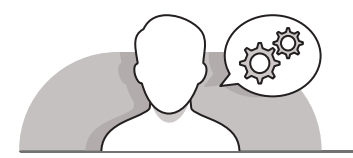

## **التلميحات الخاصة بالتنفيذ**

- يمكنك البدء بتعريف جدول البيانات للطلبة. ناقش معهم كيفية اسـتخدام جداول البيانات فـي الحيـاة اليوميـة واطلـب منهـم التفكيـر فـي وظائـف يمكنهـم اسـتخدام هـذه الجـداول فيهـا. سـاعد الطلبـة علـى فهـم الفـرق بيـن اآلالت الحاسـبة وجـداول البيانـات. يمكـن اسـتخدام جداول البيانات لأغـراض عـدة إضافـة الى الحسـابات. عـلاوة على ذلك، عند اسـتخدام ֧֖֖֖֖֖֖֖֧֧֚֚֚֚֚֚֚֚֚֚֚֝֬֝֓֝֝֓֬֓֝֬֓֝֓֬֝֓֬֝֓֬֓֓֬֝֓֬֝֓֬֝֓֬֝֓֝֬֓֝֬֝֓֬֝֓֬֝֓֬֝֓֬֝֬֝֓֬֝֬֝֓֬֝֬֝֬֝֓֬֝֬ جداول البيانات، يمكن للطلبة حفظ عملهم ومراجعته لاحقًا.
- باسـتخدام كتـاب الطالـب، اسـتخدم اسـتراتيجية التعليـم المباشـر لمسـاعدة الطلبـة علـى إنشـاء جـدول بيانـات جديـد. إشـرح لهـم أن **Excel Microsoft** هـو برنامـج إلنشـاء البيانـات وتحريرهـا. تأكـد مـن فهـم الطلبـة للفـرق بيـن المصطلحيـن "ورقـة العمـل" و "جـدول البيانـات".
- قـم بتشـجيع الطلبـة علـى استكشـاف برنامـج **Excel Microsoft** والتعـرف علـى العناصـر الأساسـية لجـدول البيانـات، مثل الصفـوف والأعمـدة والخلايـا. أوضح للطلبـة أن الصفـوف تتم تسـميتها من خلال الأرقام والأعمدة من خلال الأحرف. تتضمن أسـماء الخلايا معلومات حـول الصـف والعمـود الـذي توجـد بـه الخليـة.
- حـث الطلبـة علـى إكمـال التماريـن 3 و 4 مـن أجـل ممارسـة مهاراتهـم فـي التمييـز بيـن الصفـوف والأعمدة والخلايا والتنقل عبر جدول بيانات. ناقش الطلبة عن مساعدة استخدام الأعمدة والصفوف والخلايا عند تنظيم بياناتنا.
- حـث الطلبـة عـى اسـتخدام الفـأرة ومفاتيـح األسـهم أثنـاء استكشـاف جـدول بيانـات. اسـألهم تعـن الطريقـة الـ� ي يجدونهـا أكـر ث سـهولة ولمـاذا.

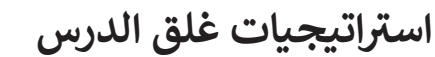

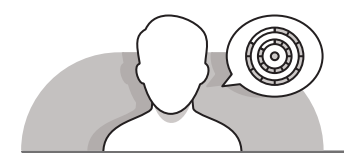

في نهاية الدرس تأكد تحقيق الطلبة لجميع أهداف الدرس وتقييم معرفتهم من خلال أسـئلة عـلى سـبيل المثـال لا الحـصر:

 هل تستطيع أن تتذكر:

- ما هو جدول البيانات.
- الفرق بين اآلالت الحاسبة وجداول البيانات.
- كيف يمكننا العثور على موقع خلية معينة في جدول بيانات.

ِّ> ذكّر الطلبة بالمصطلحات الهامة وكرّرها معهم. ِّ

> يمكنك الاستعانة بتدريبات الكتاب ضمن الاستراتيجيات التي ستستخدمها لإغلاق الدرس.

# **التدريبات المق� <sup>ت</sup> حة لغلق الدرس**

يمكنك استخدام التمرين السادس ضمن استراتيجية غلق الدرس لضمان قدرة الطلبة على التنقل بين الصفوف والأعمدة .<br>والخلايا في جدول بيانات.

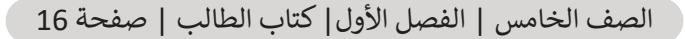

**الفروق الفردية**

**تمارين إضافية للطلبة ذوي التحصيل المرتفع**

- > بعد الانتهاء من التمرين 7، اطلب من الطلبة مواصلة التنقل خلال ورقة العمل ومعرفـة المواقـع الخاصـة بـ:
- [الخليـة أو الخاليـا التـي تشـير إلـى الشـهر أو األشـهر بـ أعلـى فاتـورة للكهربـاء.](https://ruaad.com/)  ]**B3 & B4**[
	- الخاليا التي تشير إلى الشهر بـ أدنى فاتورة للكهرباء والماء. ]**7B & 7C**]

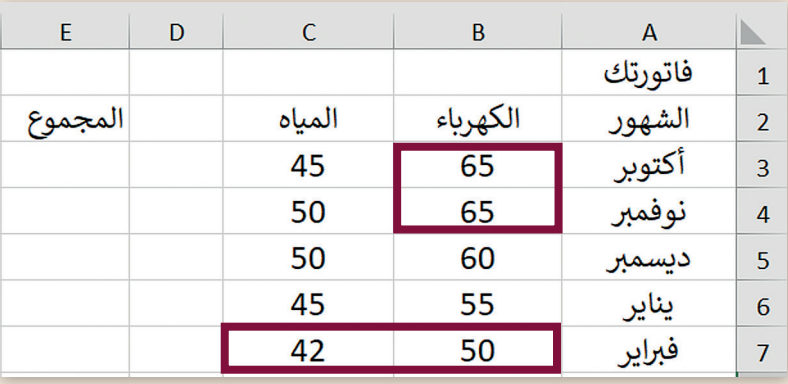

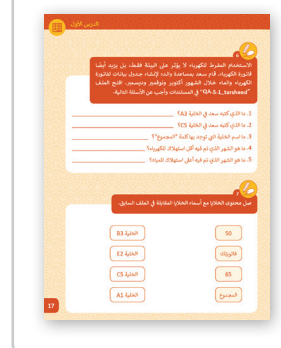

**1 الوحدة**

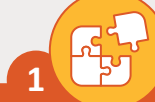

اعثر على الخطأ فى الجمل التالية واكتبها مرة أخرى بالطريقة الصحيحة.

- 1. يمكنك إدخال بيانات رقمية فقط في جداول البيانات. يمكنك إدخال بيانات رقمية ونصية في جداول البيانات.
- 2. لا يمكنك إضافة رسومات بيانية في برنامج جداول البيانات. يمكنك إضافة رسومات بيانية فى برنامج جداول البيانات.
- 3. تُستخدم جداول البيانات في تنظيم ومعالجة النصوص فقط بسرعة وبدقة. تُستخدم جداول البيانات في تنظيم ومعالجة النصوص والأرقام بسرعة وبدقة.

املأ الفراغات بالكلمة المناسبة من القائمة التالية: خلية - الأيسر - نشطة- حرف - الأسهم - Enter

- 1. يمكنك دائمًا رؤية اسم الخلية النشطة في الجانب العلوي ا**لأيسر** من جدول البيانات.
	- 2. كل عمود في جدول البيانات يحتوي على **حرف** في الأعلى.
	- 3. يمكنك الإنتقال من خلية إلى أخرى باستخدام أزرار **الأسهم** على لوحة المفاتيح.
	- 4. إذا كنت تريد الإنتقال من الخلية A1 إلى A2، فقط اضغط على مفتاح Enter.
		- 5. عند الضغط على الخلية تصبح **نشطة** وتظهر بحدود أكثر سمكًا.
			- 6. لكل **خلية** اسم فرىد لا يتكرر.

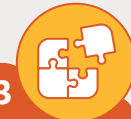

<mark>اذکر استخدامین اثنین من</mark> استخدامات جدول البيانات.

#### ِ تلميح: ]

شجِّع الطلبة للعثور في الدرس على استخدامين لجدول البيانات وكتابتهما.

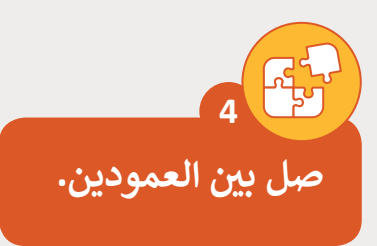

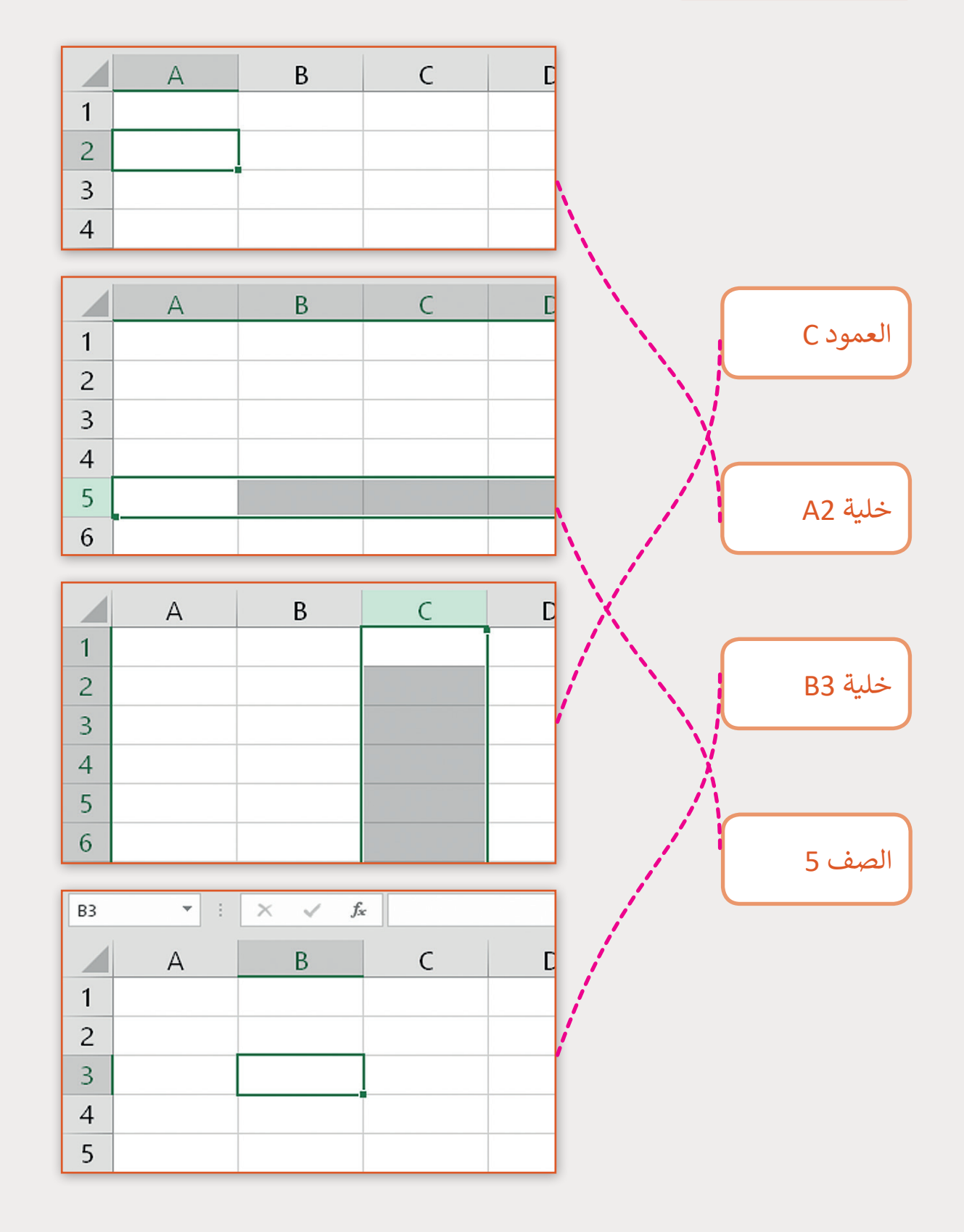

**1 الوحدة**

**5** 

في ورقة العمل أدناه، اكتب الحروف في الخلايا المناسبة بحيث تحصل **ف ف [عـى كلمـة رسيـة. هـل يمكنـك اكتشـافها ومعرفتهـا؟](https://ruaad.com/)**

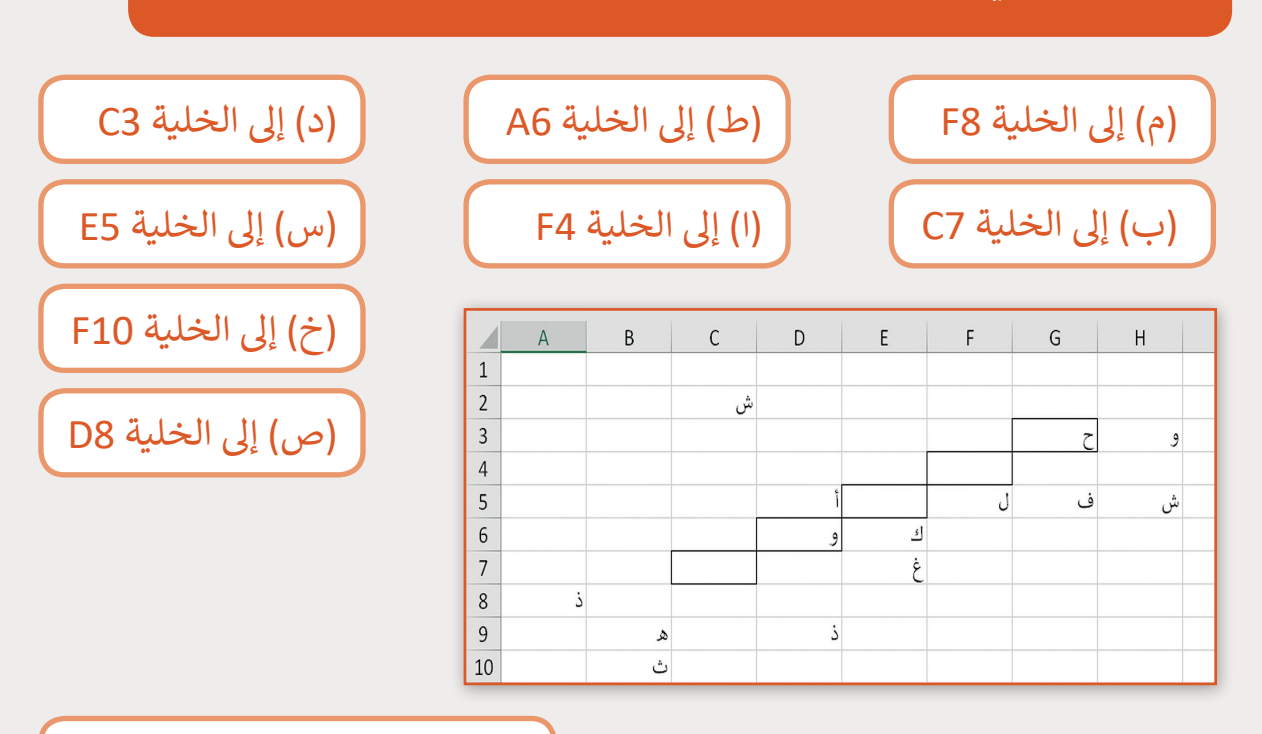

اكتب الكلمة الرسية: **حاسوب**

صل الحروف اآلتية مع أسـماء الخاليـا المقابلـة ֧<u>֓</u> طبقًا للشكل أعلاه.

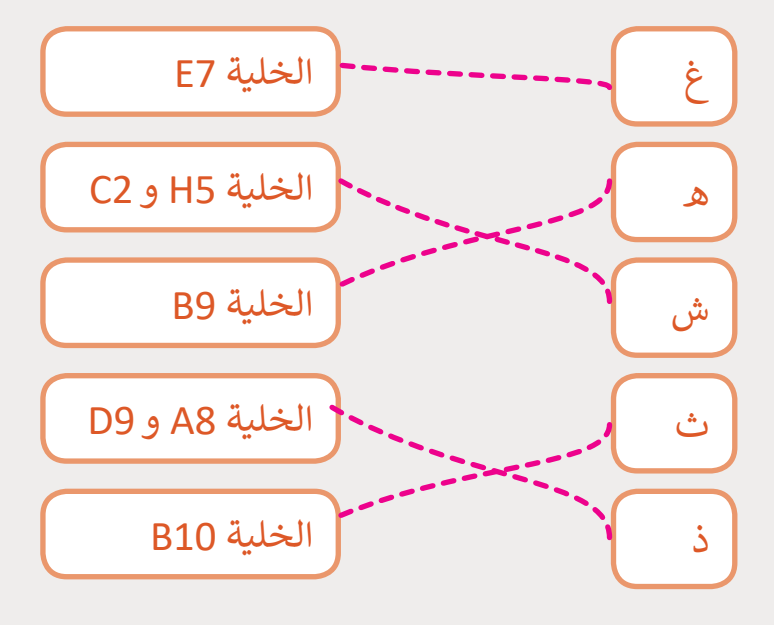

ابحث عن الكنز! **6**

افتح برنامج Excel واتبع هـذه التعليمات وتنقل بين الخلايا باسـتخدام مفاتيح الأسـهم. ابحـث عـن الخليـة الـي يوجـد بهـا الكـنز المخبَأ!<br>-

- 1. تحرك خلية واحدة إلى اليمين. 6. تحرك ثلاث خلايا إلى الأسفل.
	- 2. تحرك خليتين إلى الأسفل.
	- 3. تحرك خلية واحدة إلى اليمين.
		- 4. تحرك خليتين إلى الأعل<mark>ى.</mark>
	- 5. تحرك خلية واحدة إلى اليمين.

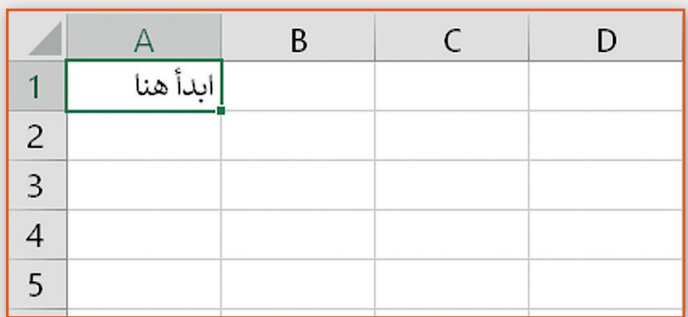

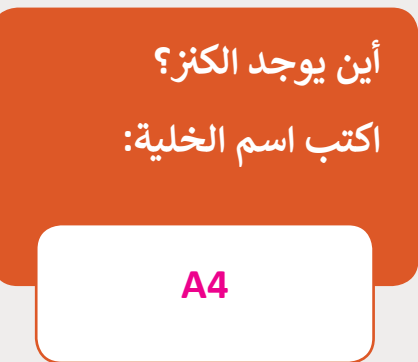

.7 تحرك خلية واحدة إىل األسفل.

9. تحرك خلية واحدة إلى الأعلى.

.10 تحرك خلية واحدة إىل اليسار.

8. تحرك خليتين إلى اليسار.

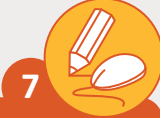

**ً**الاستخدام المفرط للكهرباء لا يؤثر على البيئة فقط، بل يزيد أيضًا **فاتورة الكهرباء. قام سعد بمساعدة والد**ە **إلنشاء جدول بيانات لفاتورة ب الكهرباء والماء خالل الشهور أكتوبر ونوفم� ب وديسم�. افتح الملف ي المستندات وأجب عن األسئلة التالية. � "QA.5.1\_tarsheed" ف**

> ي الخلية 3A؟ **أكتوبر** .<br>1. ما الذي كتبه سعد في ي الخلية 5C؟ **50** .<br>2. ما الذي كتبه سعد في .3 ت ما اسم الخلية ال� ي توجد بها كلمة "المجموع"؟ **2D** .4 ما هو الشهر الذي تم فيه أقل استهالك للكهرباء؟ **أكتوبر** .5 ما هو الشهر الذي تم فيه أعىل استهالك للمياە؟ **ب نوفم�**

**ي الملف السابق. صل محتوى الخاليا مع أسماء الخاليا المقابلة � ف 8**

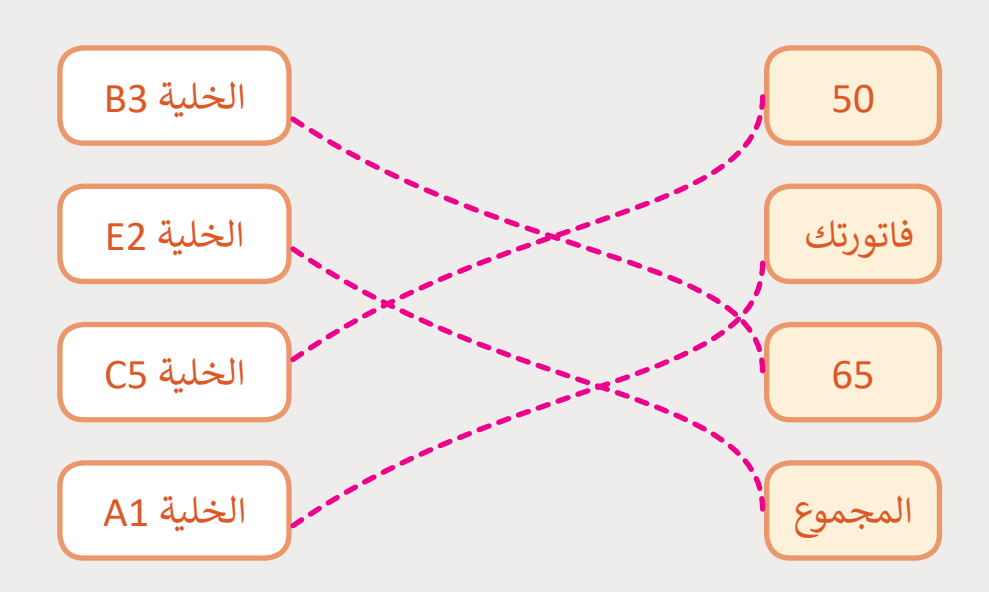

كيف يمكن للأشخاص في هذه الصور استخدام جداول البيانات بطريقة مفيدة؟

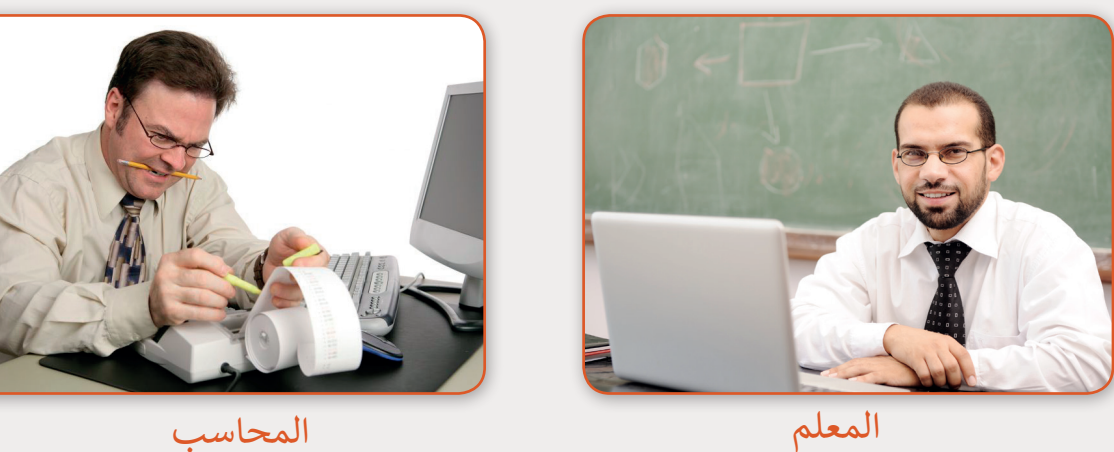

المحاسب

1. المعلم:

 $\overline{\mathsf{q}}$ 

2. المحاسب:

تلميح:

قم بتشجيع الطلبة على التفكير في الأسباب التي تجعل الأشخاص في هذه الوظائف يستخدمون جداول البيانات. على سبيل المثال، يمكن للأشخاص العاملين في قطاع البناء استخدام جداول البيانات لتنظيم جداول رمنية أو جداول نفقات.

المستوى<br>الخامس